# **EIAJ/DC & EDINEXT/DC**

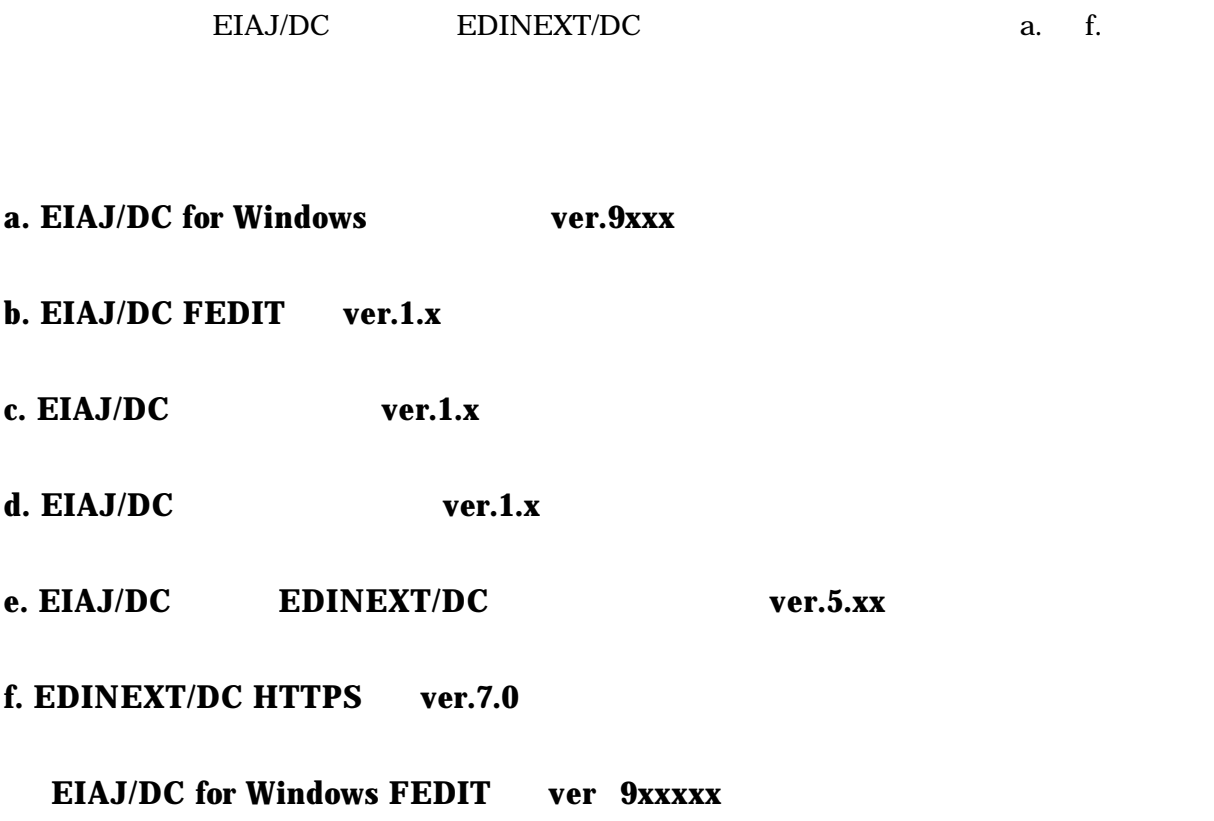

#### **a. EIAJ/DC for Windows ver.9xxx**

#### EIAJ/DC

 $\sim$ 

"その他設定"の「取引先設定」をクリックしてください。

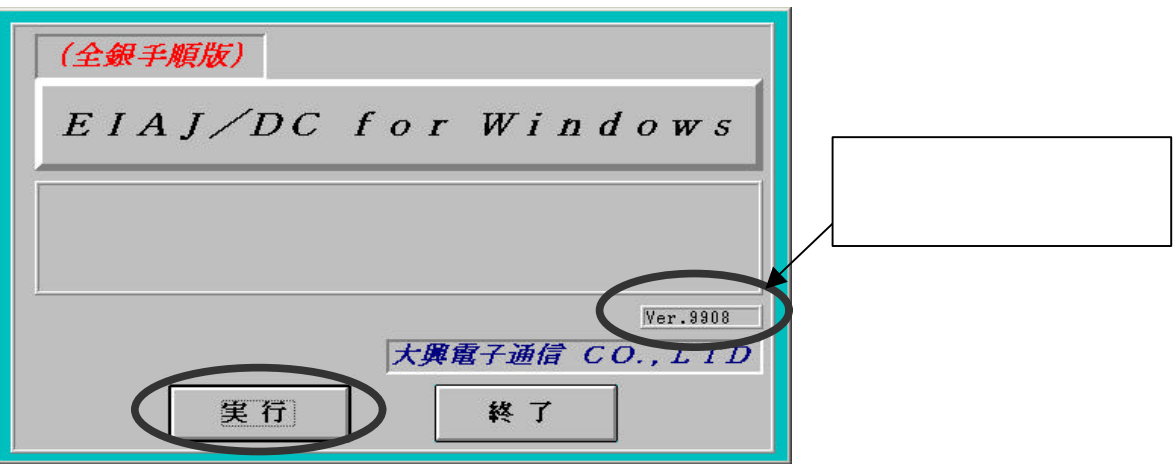

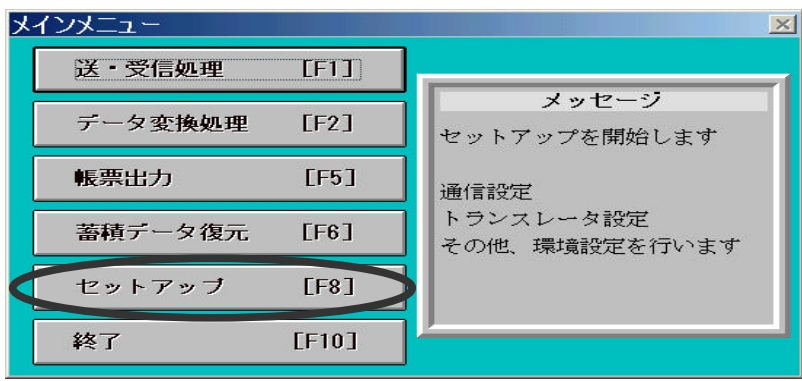

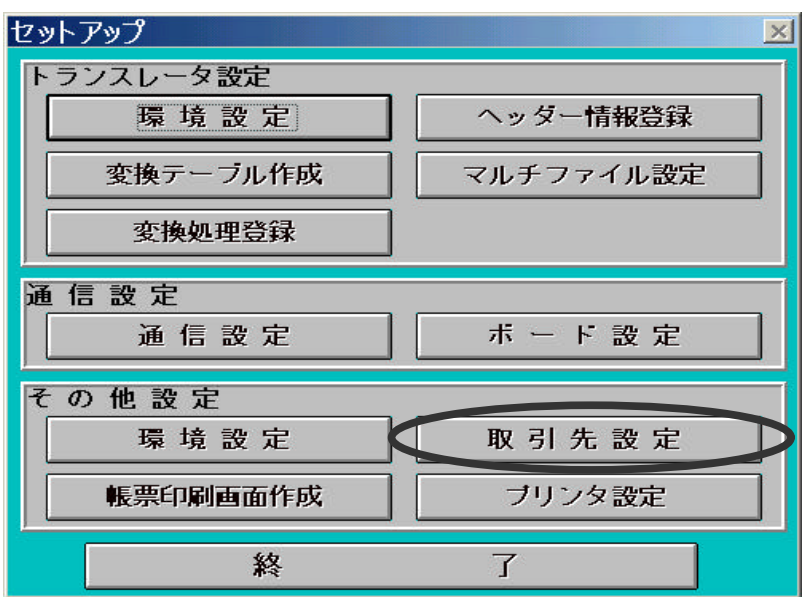

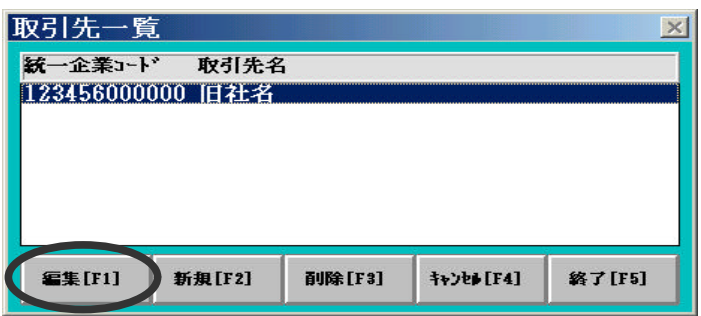

 $\overline{\mathbf{R}}$ 

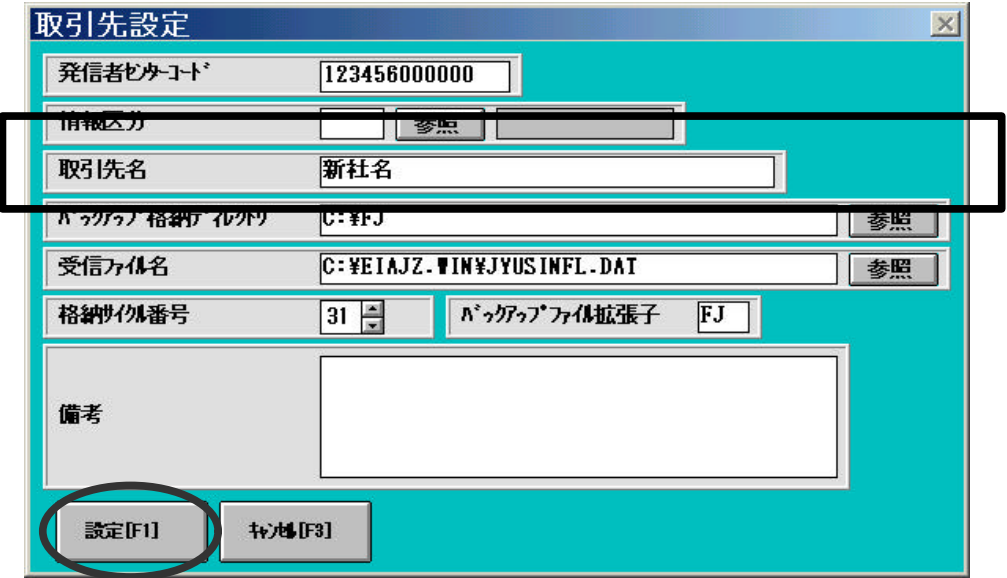

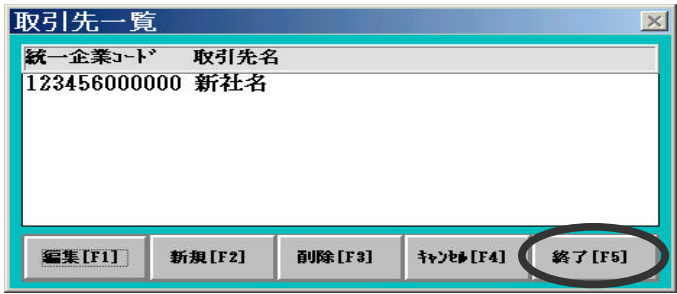

 $\sim$ 

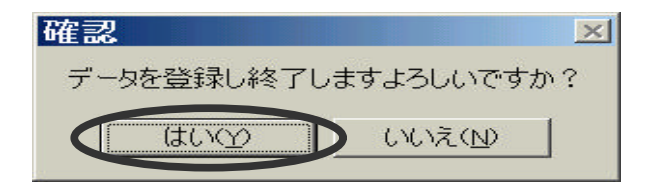

### **b. EIAJ/DC FEDIT ver.1.x**

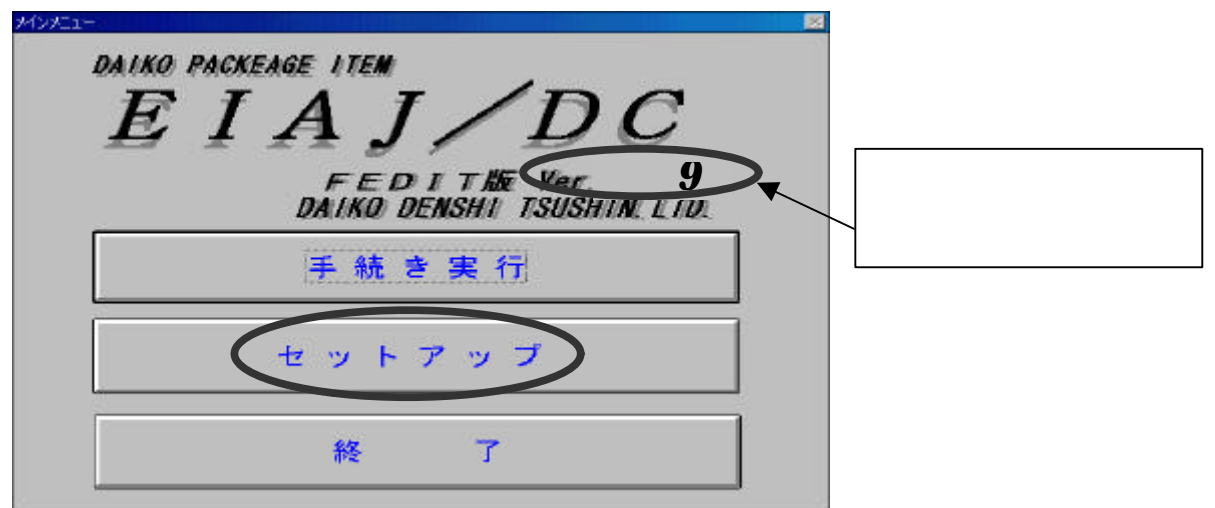

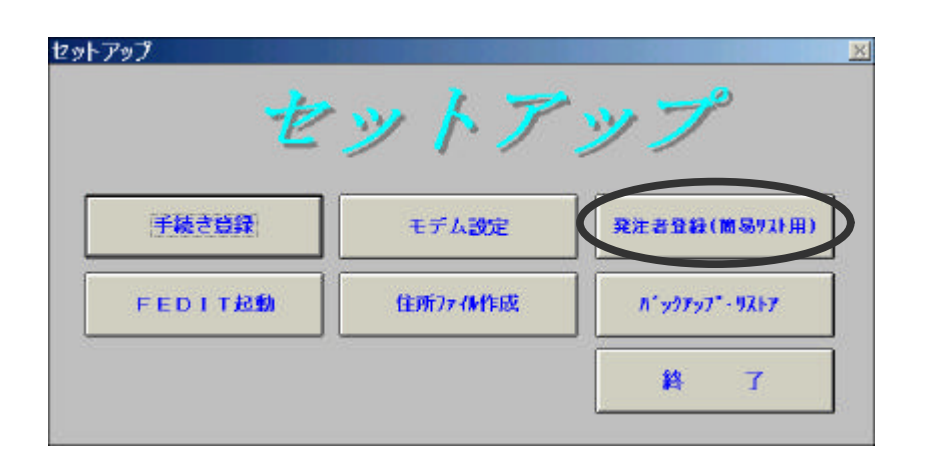

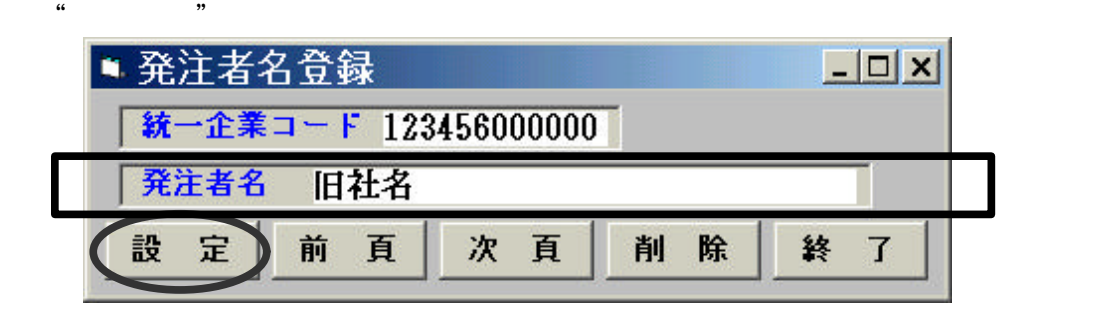

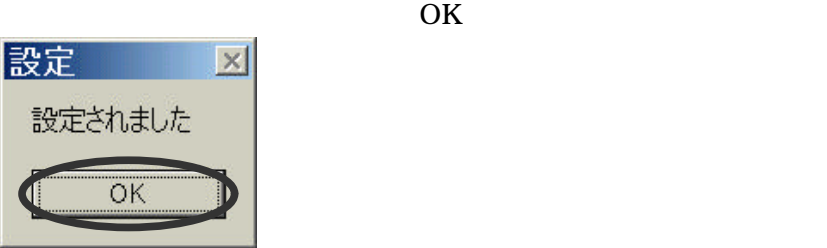

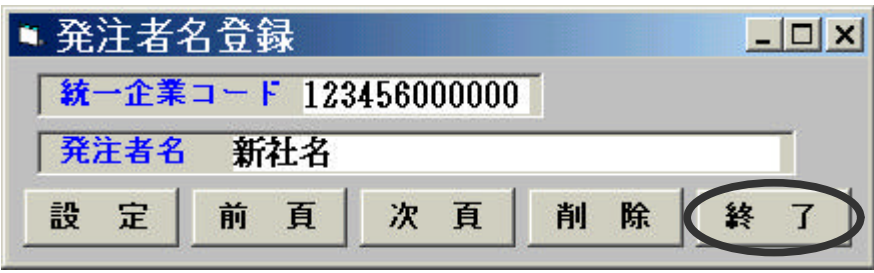

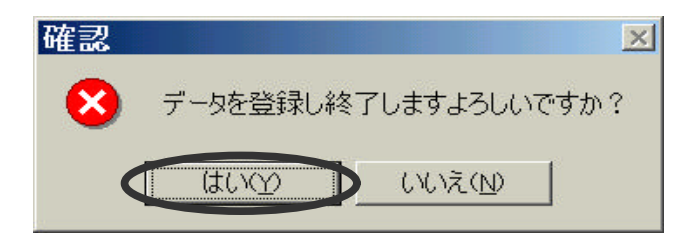

**c. EIAJ/DC** ver.1.x

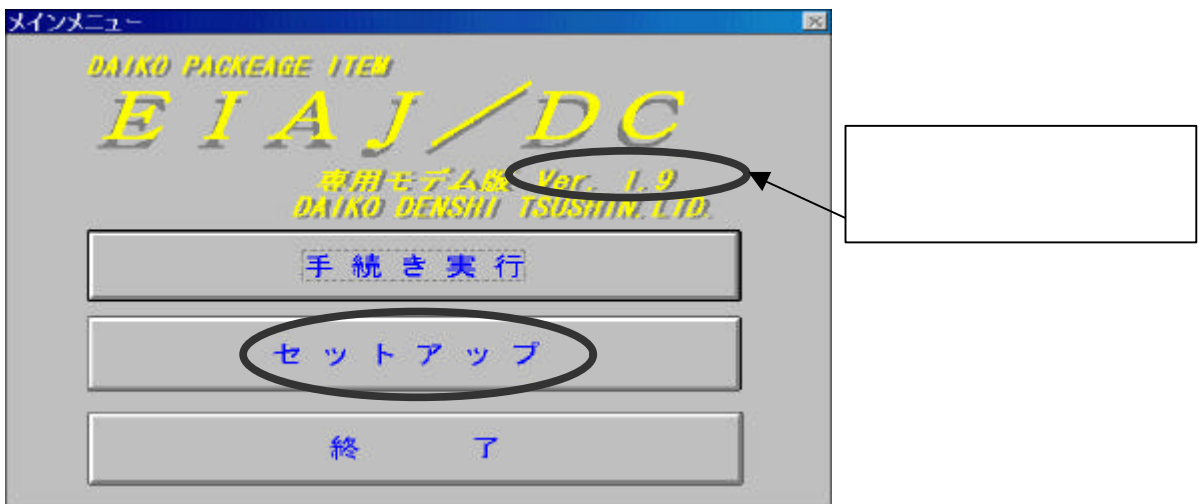

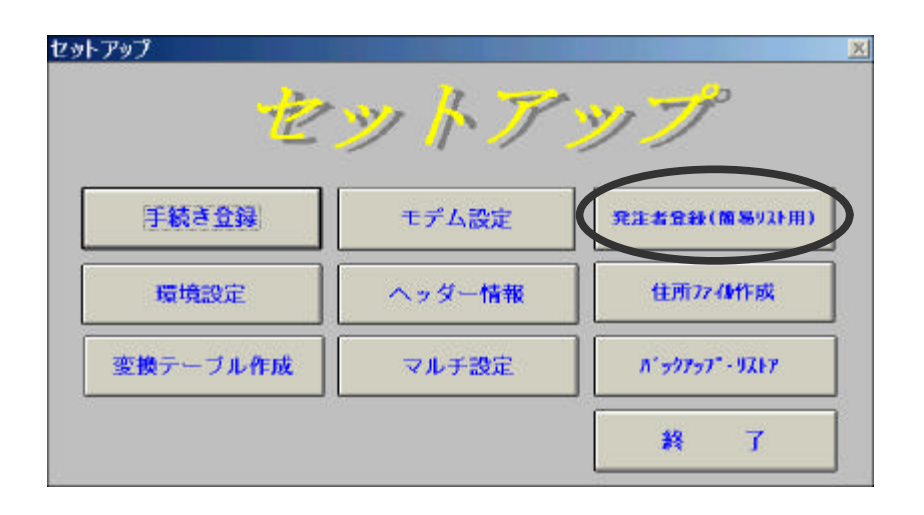

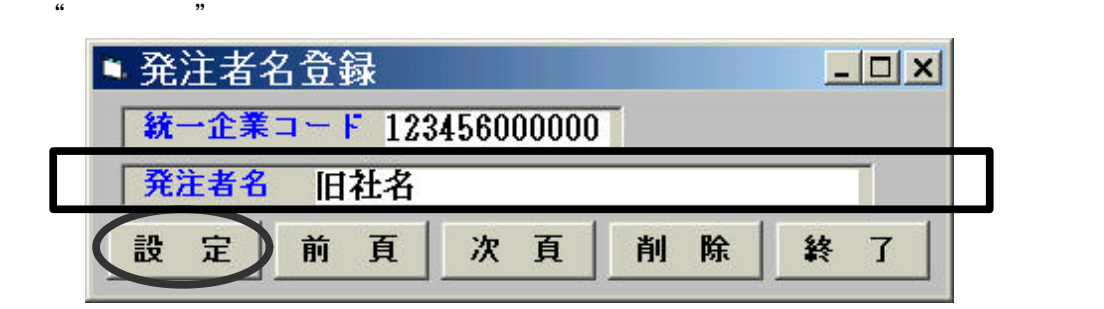

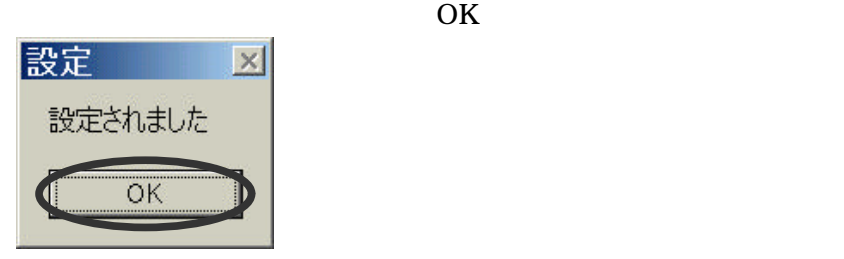

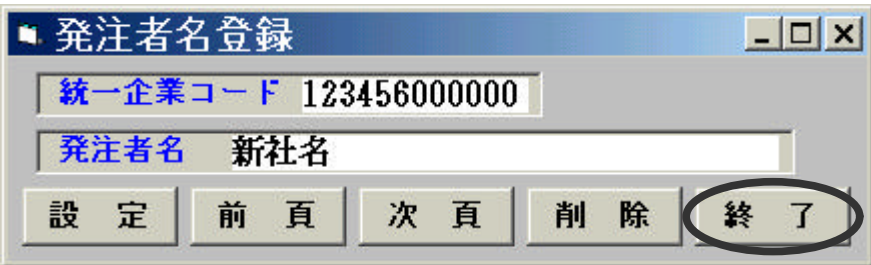

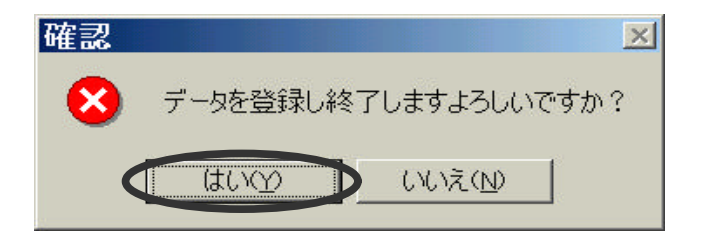

 $\rm EIAJ/DC$ 

#### **d. EIAJ/DC** ver.1.x

EIAJ/DC

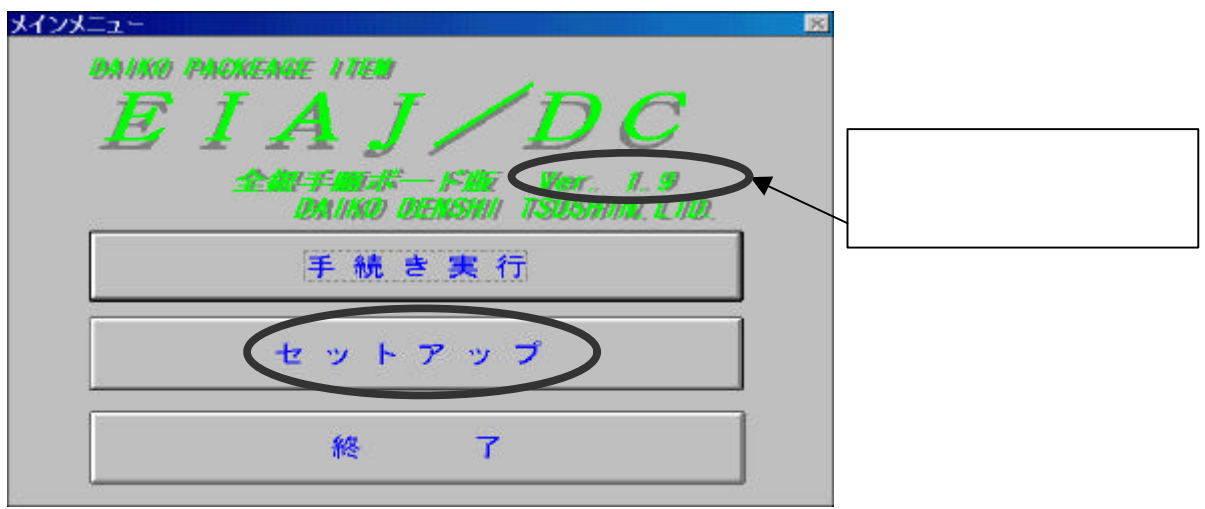

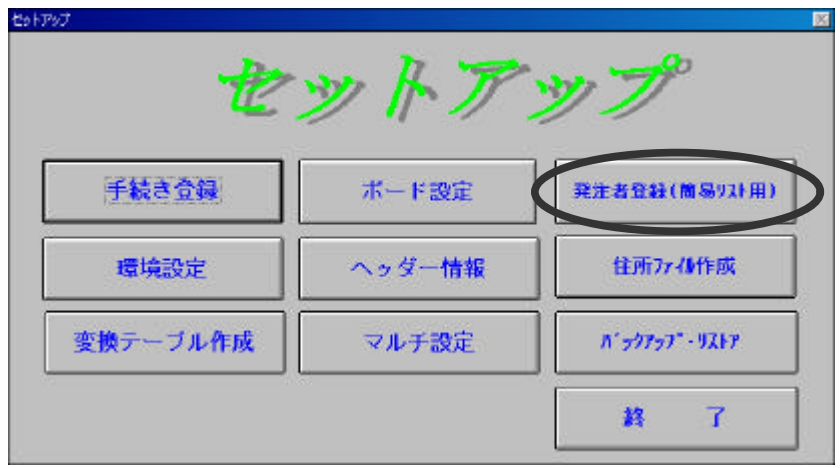

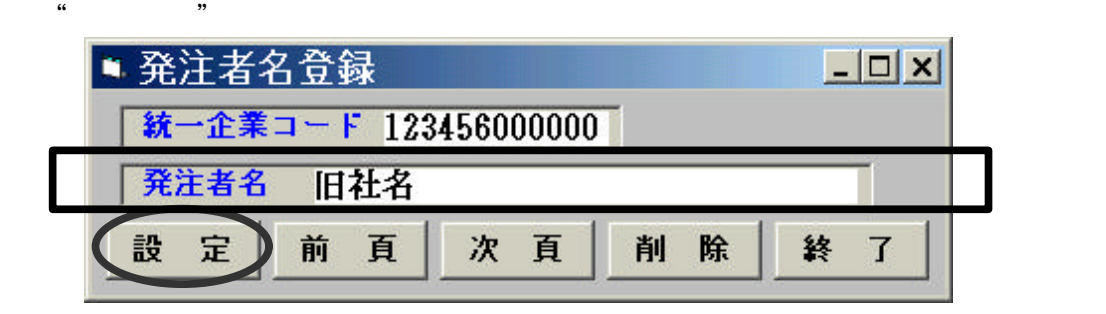

7 DAiKO

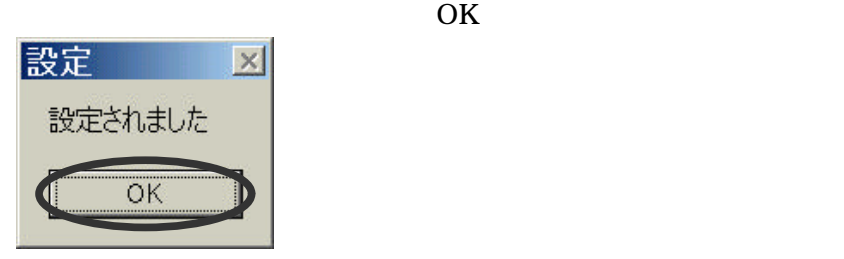

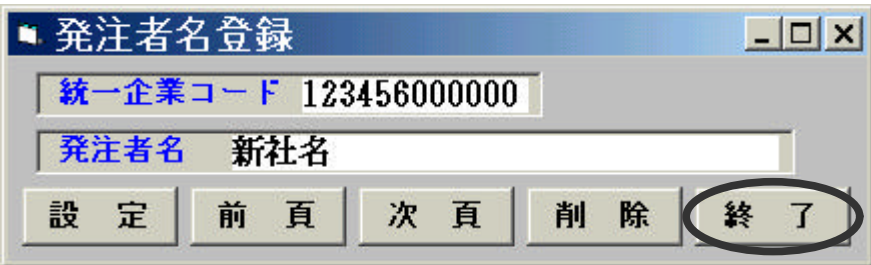

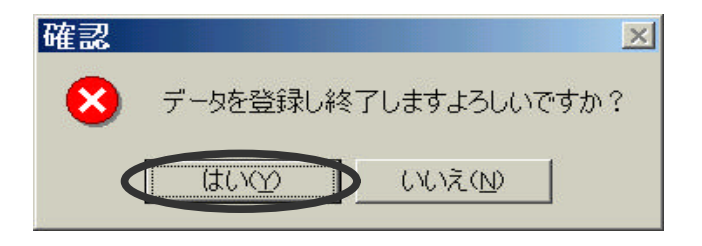

 $\rm EIAJ/DC$ 

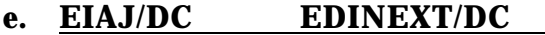

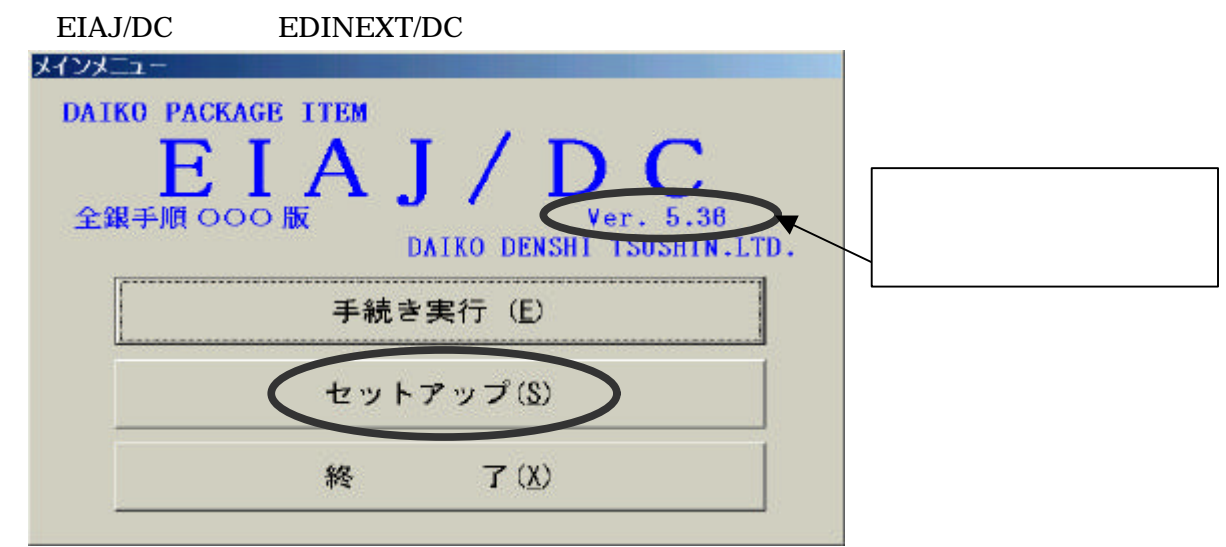

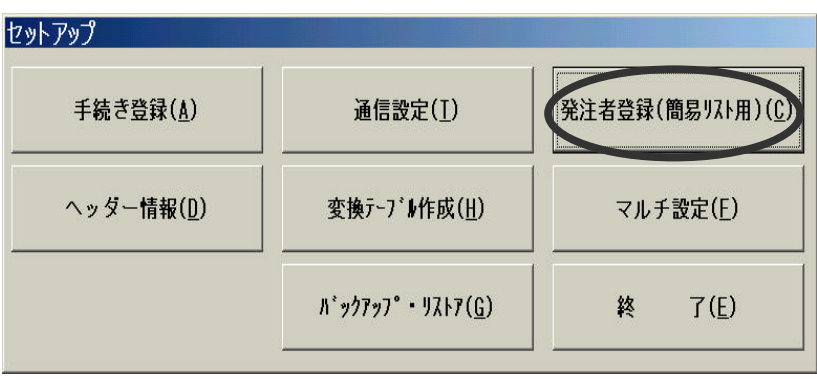

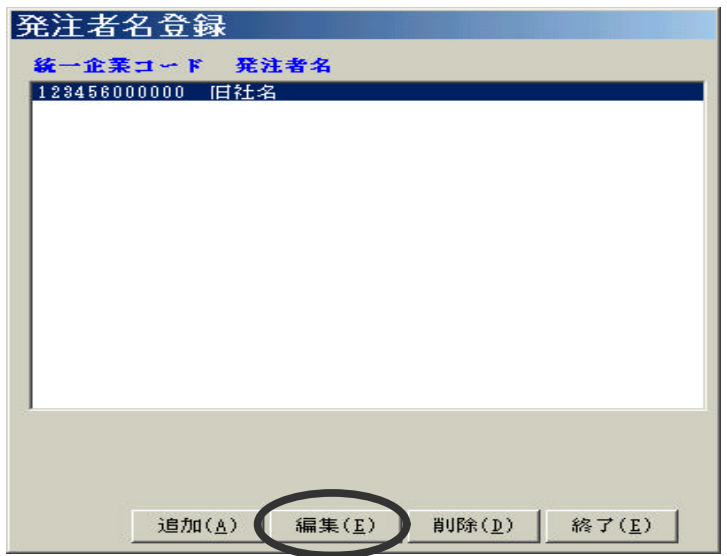

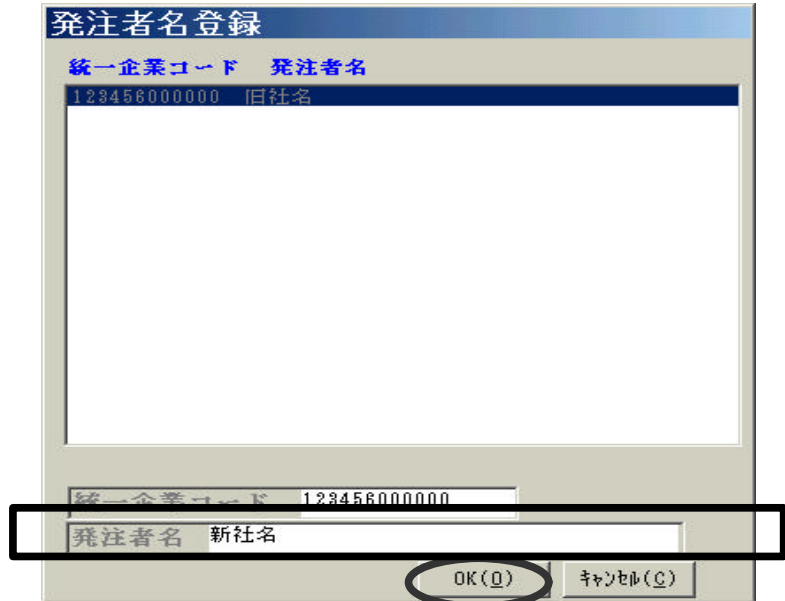

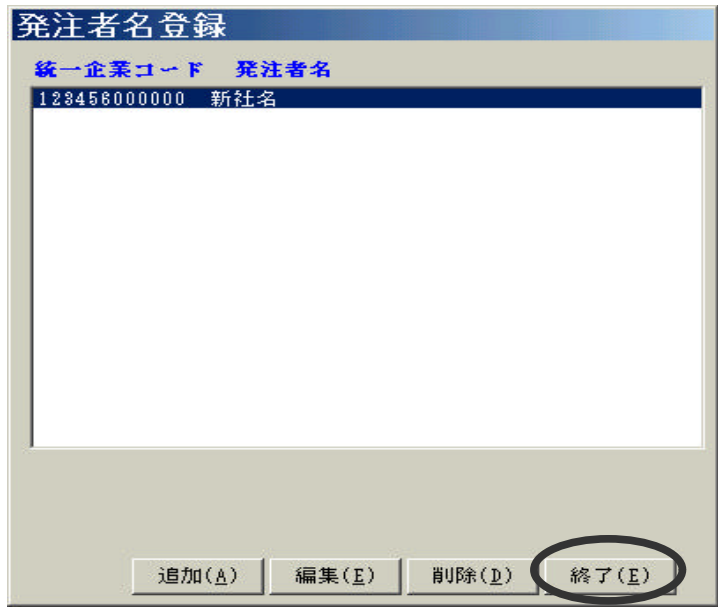

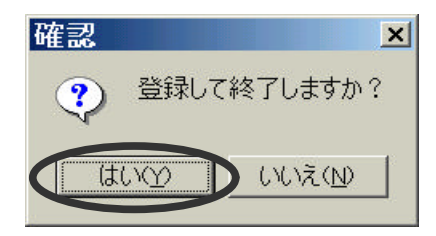

## **f. EDINEXT/DC HTTPS ver.7.0**

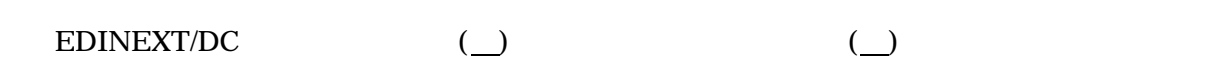

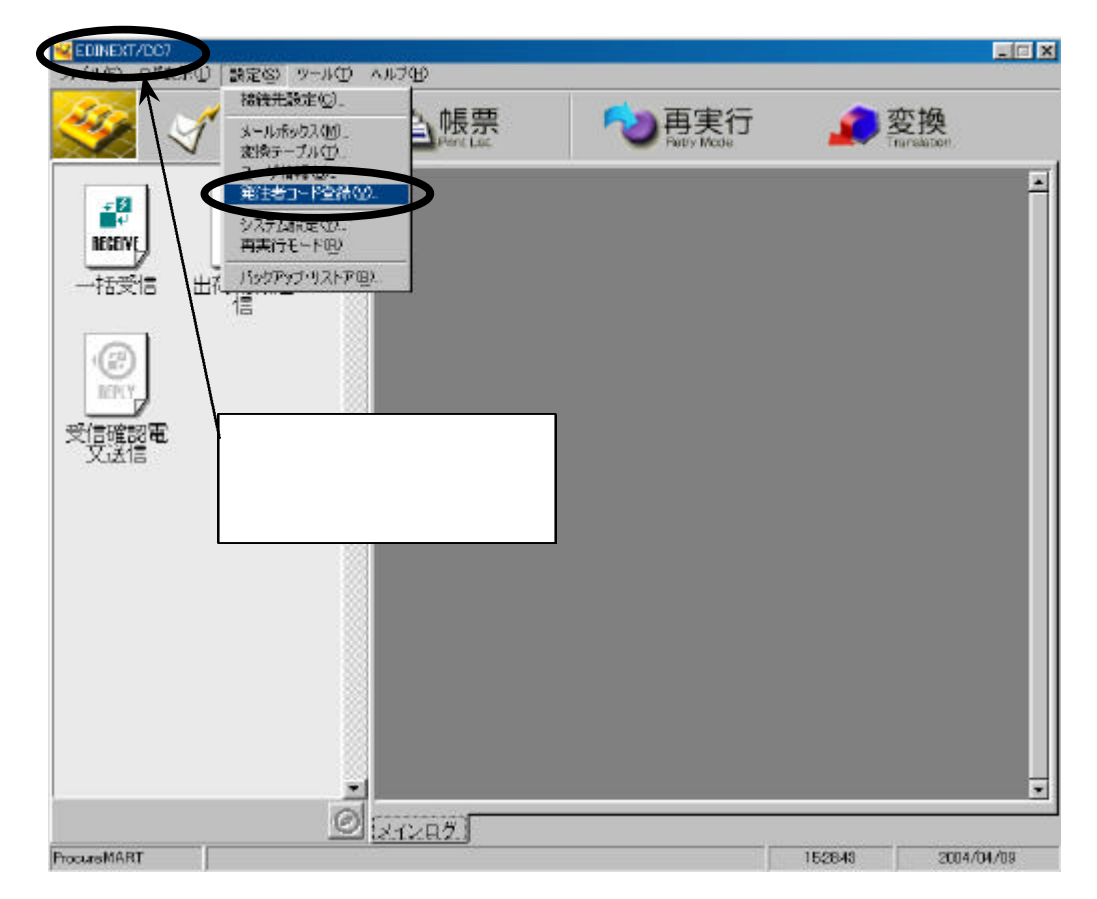

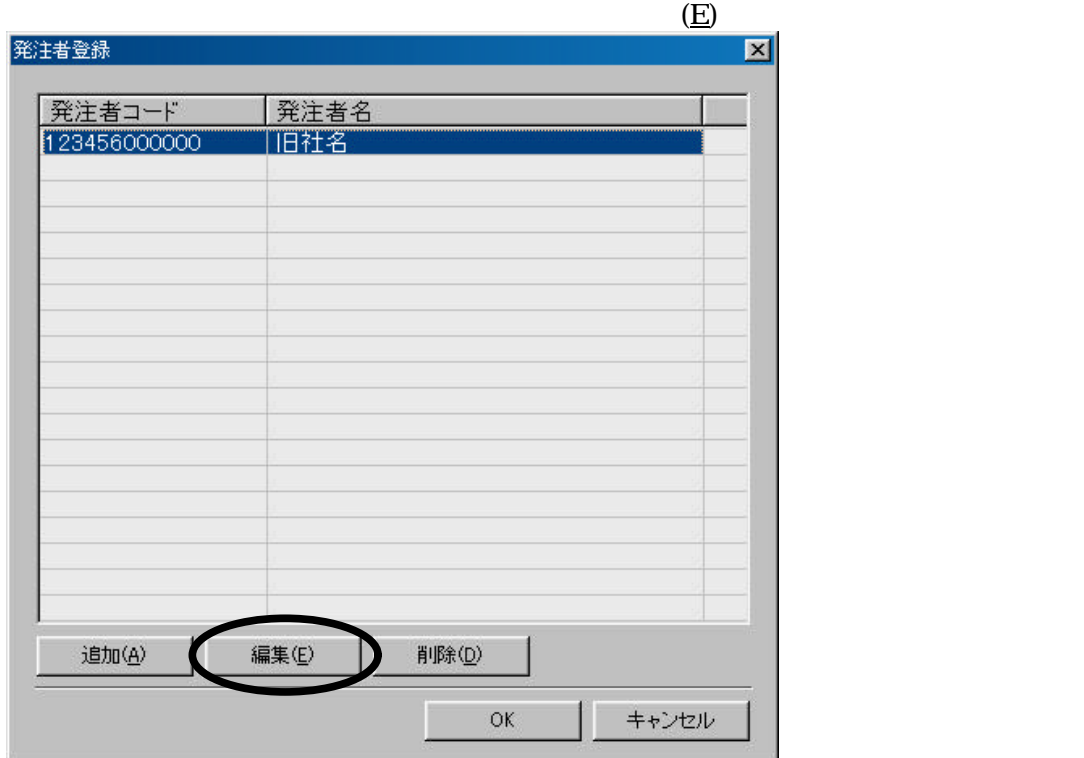

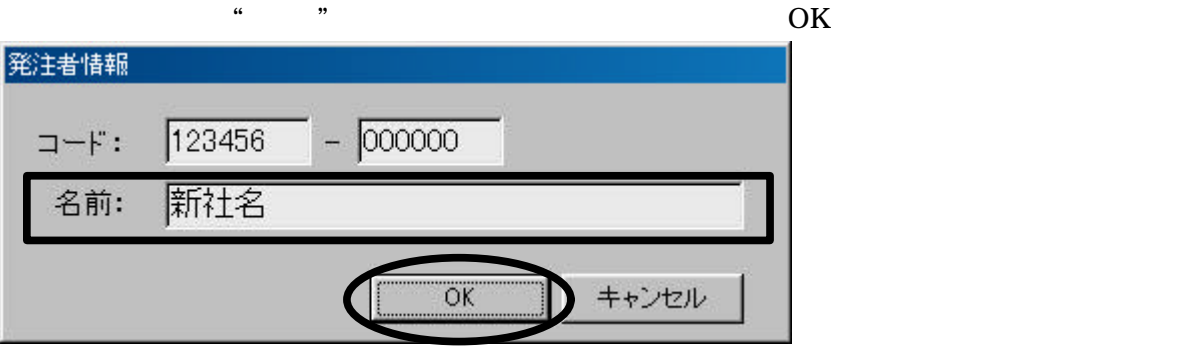

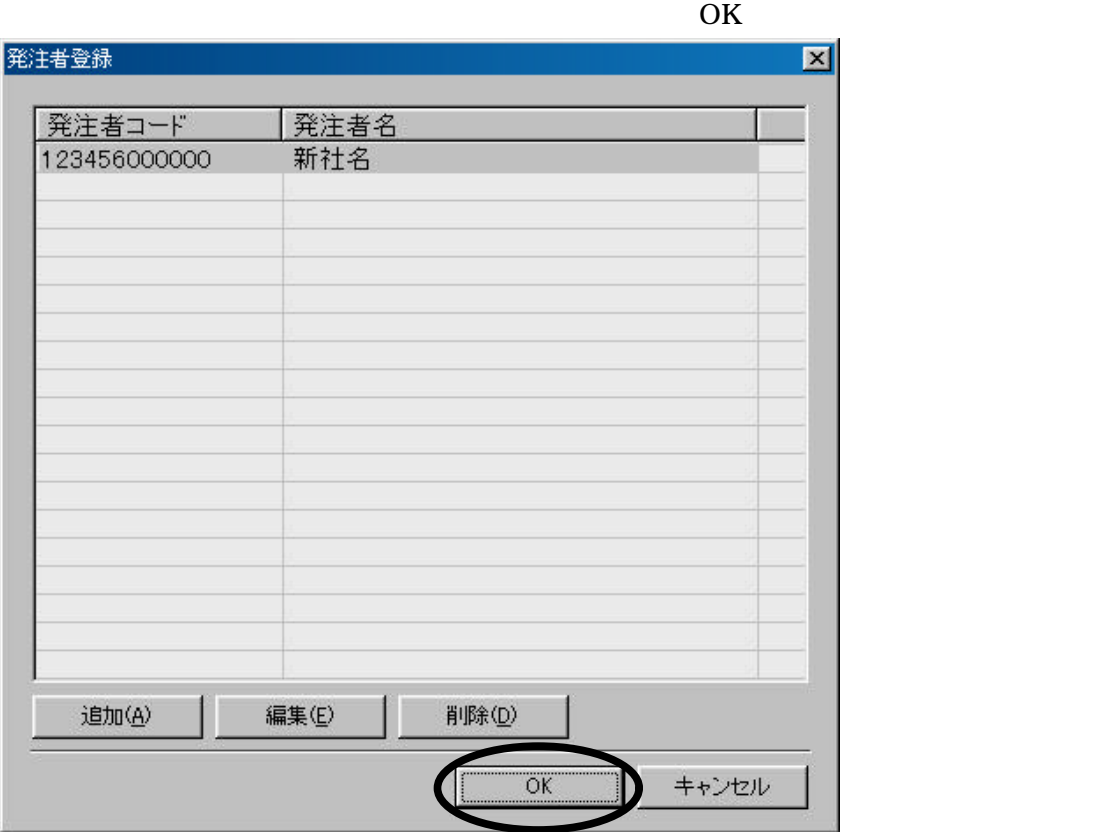

EDINEXT/DC